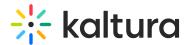

## **Actions menu in Video Portal**

Last Modified on 08/05/2025 10:54 am IDT

🗠 This article is designated for all users.

## **About**

The Actions menu is a drop-down menu of options that you can choose from in order to quickly access the actions you need.

## Access the menu

- 1. Navigate to the desired entry (for example, in your playlist page, channel page or media page).
- Click on the media's thumbnail or title.The media page displays.
- 3. Click **Actions** below the player.

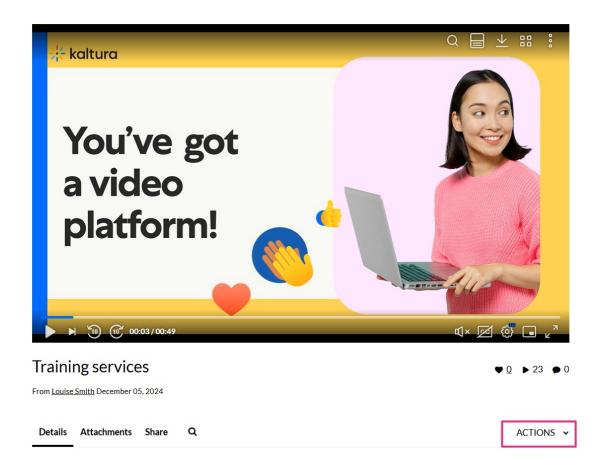

## Menu options

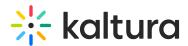

**(1)** 

The options displayed in the Actions menu depend on your admin's configuration.

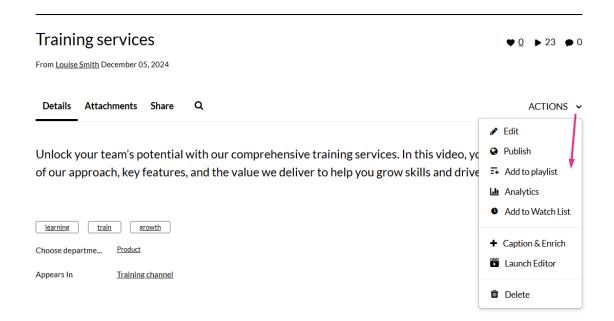

The Actions menu can contain the following options or more:

- Edit See Edit media for more information.
- Publish See Publish media for more information.
- Add to Playlist See Add media to a playlist.
- Add to / remove from watch list See Access your watch list.
- Analytics See Category analytics or Playlist analytics dashboard.
- Reach captions & enrich See Introduction to REACH.
- Launch Editor See Kaltura Video Editing Tools.
- Delete This will delete the entry and move it to the recycle bin. For more
  information about the recycle bin, visit our articles Recycle bin and Restore deleted
  items from the recycle bin.